## Messenger beta tester apk

| I'm not robot | reCAPTCHA |
|---------------|-----------|
|---------------|-----------|

Continue

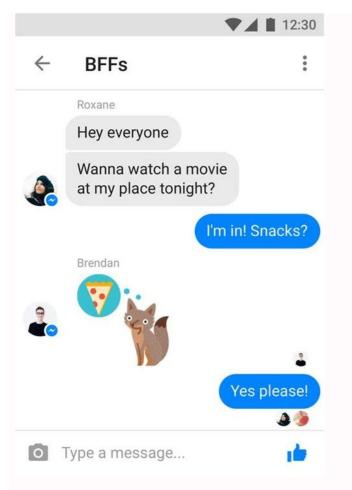

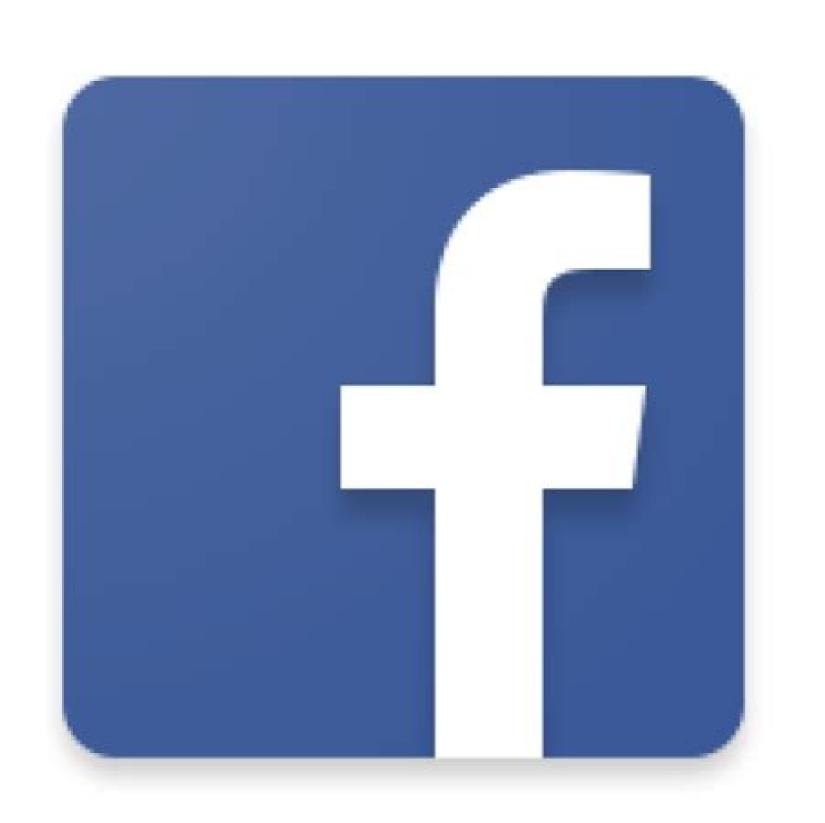

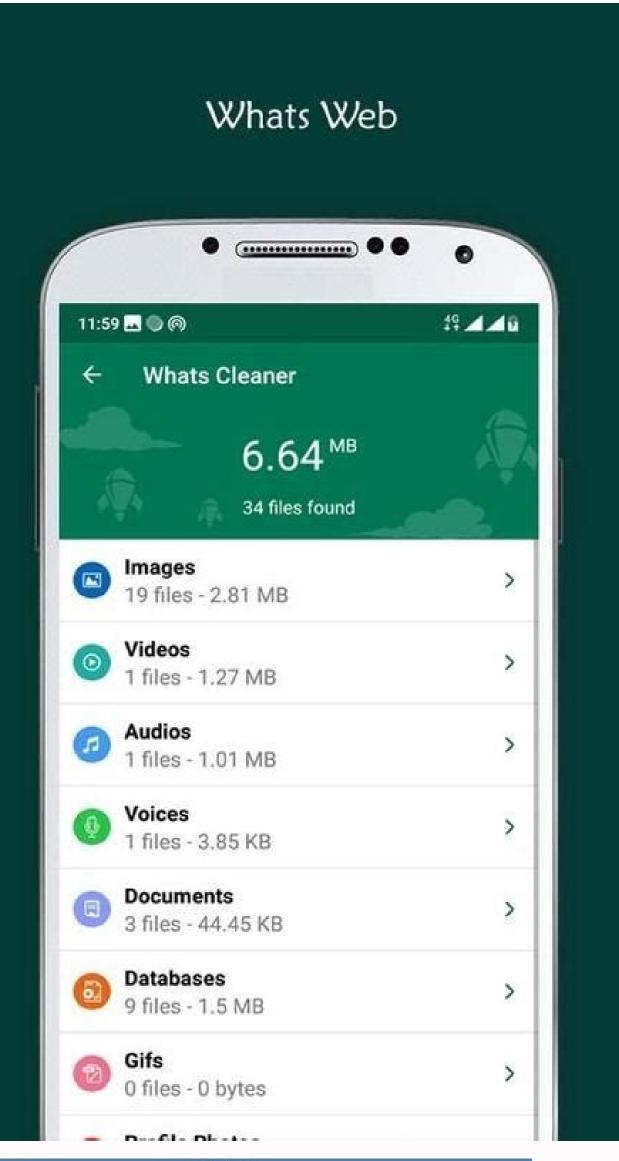

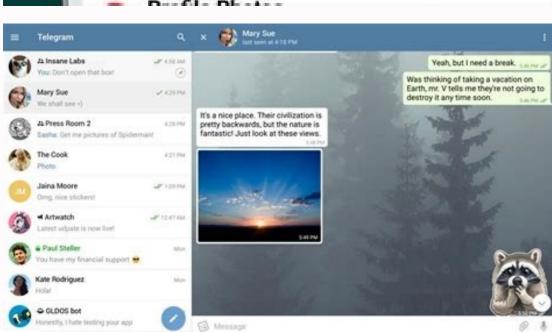

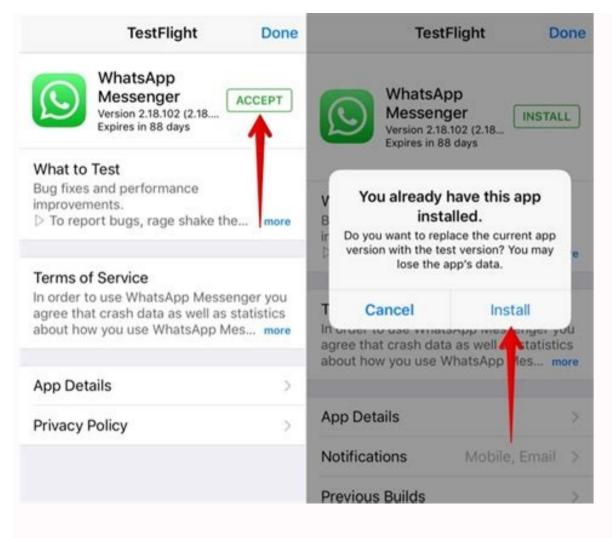

## Beta messenger app.

WhatsApp Beta for Android lets you try out the latest additions to the messaging service before their final release on the Google Play Store. The latest beta adds the long awaited dark theme feature. See the description below for more instructions on how to enable this feature. WhatsApp is available for Android, iPhone/iOS, Windows and Mac. WhatsApp is a cross-platform messaging service, so all these devices can message each other. Because WhatsApp Messenger uses the same internet data plan you use for email and web browsing, you can send messages and connect with friends for free. In addition to basic messaging, WhatsApp users can create groups and exchange unlimited images, videos and audio messages. No hidden costs: Once you and your friends have downloaded the app, you can use it to chat for as long as you like. Send millions of messages to your friends every day for free! WhatsApp uses your internet connection: Edge/3G/4G or Wi-Fi if available. Media: Send videos, pictures and voice memos to your friends and contacts. Group Chats: Enjoy group chats with your contacts. Add or remove group members, change the group theme and set the group theme and set the group theme are group theme. with friends from all over the world if they have WhatsApp Messenger installed and avoid annoying international SMS rates. Say no to PINs and username? WhatsApp works with your existing phone book. No need to log in/log out: No more confusion when logging out to another computer or device. Thanks to push notifications, WhatsApp is always active and connected. No need to add friends - your address book is used to automatically appear in the Favorites section, similar to your friends list. Offline Messages: Even if you lose push notifications or turn off your iPhone, WhatsApp will keep your message soffline until you check them the next time you use the app. And much more: share location and places, exchange contacts, custom background, custom notification sounds, landscape mode, message timestamp, email chatSend messages and multimedia to many people at the same time. New ways to enjoy WhatsApp status is a popular way to provide friends with temporary updates and close people in WhatsApp status is protected by comprehensive encryption, so you can share it in a special and safe way. We are happy to add a series of new situations that make it easier to express ourselves to WhatsApp and to connect with others. Any condition that you provide public-private selector may not always be good for all your people. We offer updating the privacy settings according to the situation, so you can choose who sees your situation every time you update. The final receiving selection will be saved and used for your next condition by default. We offer the possibility of recording and sharing voice messages up to 30 seconds for the sound situation can be used to send more personal updates if you feel more comfortable, especially if you express yourself by speaking. The reaction to the situation to ensure a simple and easy way to respond to status updates from friends and close people. This is what users want to start reviews last year. Now you can react quickly to every status, shift to one of eight expressions and touch it. Of course, you can respond to the situation using a text message, voicemail, stickers and more. For new updates it updates. The discussion lists will be seen in the group participants' lists and contact information. Preview the Status Connection, now when you publish a link in your case, you will automatically see a visual appearance of the connection content, as in sending a message. Improve your visual previews and give you a better idea than a link before clicking your contacts. These updates have started to be presented to users around the world and will be offered to everyone in the coming weeks. We look forward to the new situation functions to be appreciated soon. Information about the previous version of Avatar in WhatsApp, we are happy to introduce Avatar to WhatsApp, a new, personalized way to express ourselves. Avatarin oneA version of you that you can create from billions of different hairstyles, facial features and clothing combinations. WhatsApp now lets you use a personalized avatar as your profile picture or choose one of 36 custom stickers that represent many different emotions and actions. Sending an avatar is a quick and fun way to share your feelings with friends and family. It can also be a great way to introduce yourself without using an actual photo to make it more private. For many people, this is their first time creating avatars, so we'll continue to make stylistic improvements, including lighting, shading, hair textures, and other elements that will make avatars even better over time. We hope you enjoy creating and sharing avatars, which are available! As we reported earlier this year, we've been hard at work building the community. This is an important update to how people can join WhatsApp groups that interest them. Today, we're excited to announce that we've started rolling out WhatsApp Communities globally and will be available to everyone in the next few months. Communities such as districts, parents at school, and the workplace can now connect multiple groups under one roof and organize group chats via WhatsApp. First, tap the new Community tab at the top of Chats on Android and at the bottom on iOS. Here you can create a new community, from scratch or add existing groups. Once you're in a community, you can easily switch between available groups to get the information you need it, and admins can send important updates to everyone in the community. Communicate with a level of privacy and security you won't find anywhere else. Currently available alternatives require trusted apps or programming companies to have copies of their messages - and we believe they deserve the higher level of security that end-to-end encryption provides. Today we also offer three additional features that we think users will be interested in: the ability to create chat polls, 32-person video calls, and groups of up to 1,024 users. These features, such as reacting to emojis, sharing larger files, and admin deletion, can be used in any group, but will be especially useful in communities. We work with more than 50 organizations in 15 countries to build communities that meet their needs. So far, we've been overwhelmed by the feedback that these new tools are helping groups better organize themselves and achieve their goals. We plan to build many more features in the coming months. Right now we want to get it into more hands and hear your comments too. New more privacy, more protection, more management features allow you to leave a private group if it's not a big deal for everyone. Instead of notifying the entire group when you leave the group, only admins are now notified. This feature will be available to all users this month. Choose who can see when you're logged in: See when you're logged in: See when you're logged privately. For times when you want to keep your online presence private, we're introducing the ability to choose who can and can't see when you're online. It will be rolled out to all users this month. Blocking unique visuals: A unique image is already an extremely popular way to share photos or media that doesn't require a regular digital post. We now enable screenshot blocking to block "one time" messages for an extra layer of protection. We are currently testing this feature and hope to have it available soon. Updates reaction to messages, including the ability to react with all senses, as well as additional improvements and fixes. Group member limit increased to 512. Maximum file size limit increased to 2 GB. For group calls, you can mute others or send them a message by pressing their long thumbnail during the call (ideal if someone forgets to engage in silence!), and we added a useful indicator to make it easier to see when more people are participating in large calls; When dead messages can send messages that disappear on WhatsApp by activating dead messages. You can choose to have messages disappear after 24 hours, 7 days, or 90 days. New messages sent when you activate the cat will disappear after a duration of your choice. The latest selection controls new CAT messages. Notifications sent or received due to the loss will not be affected. How to activate the disappearance of messages? Any user can activate in-person notificationsOnce activated, new chat messages disappear after the selected time. WhatsApp open chat. Tap the person's name. Tap on the lost messages? Both users can turn off missing notifications at any time. When blocked, new messages sent to the chat will not be lost. WhatsApp open chat. Tap the person's name. Tap on the lost messages. Continue if necessary. Select closed. At Reactions, offering 2GB files, 512 groups last month, as we explained our vision for the community on WhatsApp, we are now building to enable secure communication for organizations, businesses and other groups tightly bound and functioning on WhatsApp. The feedback we've received so far has been very positive and we're looking forward to seeing many new features in people's hands. We are glad that emoji reactions are now available in the latest version of the app. Reactions are fun, fast, and lighten the load in groups. In the future, we will improve them by adding an even wider range of expressions. Also, you can now send files on WhatsApp up to 2 GB at a time and you can finally be protected. This will benefit collaboration between the previous 100MB limit and collaboration between small businesses and school groups. For larger files, we recommend using WiFi; To inform you of the transfer time, we look at the counter during installation or download. One of the most important requests we keep getting is the ability to add more people to the group. It takes business to create dedicated, safe and secure communities, and we believe these improvements will help bring people and groups together. We hope people enjoy these updates and share more throughout the year. By default, there are no more notifications, and the greater mission of control and privacy is a special combination of the world for many periods. As more and more of our conversations are face-toface, we recognize that there's a certain magic to knowing you're private, yet sitting face-to-face to share your thoughts safely. The freedom to be honest and sensitive knowing the conversation isn't recorded and hidden forever. Decide on the length of the messageIn your hands we previously watched a digital copy of almost everything we write, without even thinking about it. He became an equal note that follows us and is a lasting record of everything we said. That is why last year we reported the missing messages, and recently the photo and video method disappeared immediately after it was seen. Today we are glad that we can provide our users with more ways of managing messages and the time of observing them, with default missing messages and many duration. WhatsApp users can now enable missing messages according to the duration you choose and a new option to create a group conversation has been added, allowing you to enable the groups you create. This new function is optional and will not change or remove any houses from the existing ones. We also add two new dates to the missing messages; 24 hours and 90 days and the current 7 days option. For people who decided to enable the missing messages; we show in the report about the houses people who stated that this is the default default default default option. This explains that this is not a personal matter - it is a choice of how you want to communicate with everyone in WhatsApp. Of course, if you need a specific conversation to continue, you can easily switch it back. Life away from family and friends has now declared more than a year than ever before. Simply because we can't talk physically in person, this does not mean that we should sacrifice the privacy of our face to face conversations. We believe that news about disappearances have two main functions with encryption, which determine what it means to be a private service today to send messages and approach a personal conversation. To start, go to privacy settings and select a "default notification clock". You can learn more here. WhatsApp WhatsApp WhatsApp were created for one simple idea: what you provide with friends and family remains between you. Five years ago, we added encryption to default settings, which currently protect over 100 billion messages per day sent by over 2 billion users. Although your device stores encrypted messages that you send and receive, many people want it tooA way to create backup discussions in case you lose your phone. From today, we offer an optional additional safety layer to protect backups stored on Google or iCloud with complete encryption. No other global service to send messages on such a scale offers such a level of security, multimedia, voice messages, video connections and cat backup service provider can read backup service provider can read backup service necessary to unlock them. With more than 2 billion users, we are happy to be able to offer them more choices in terms of protecting their privacy. We will slowly share this feature with those who have the latest version of WhatsApp messages are protected by complete encryption. Therefore, we offer ways to automatically delete them from your discussions. One of the most requested features is to allow cat history from one operating systems and devices to guarantee safety and reliability. We are delighted to present you the possibility of moving the WhatsApp from iOS to Android. This is done without sending messages to WhatsApp and includes voice, photos and videos. Initially, this feature is available on other Android devices. When configuring the new device, you can transfer the cats from an old device to a new one. This operation requires a USB-C for lighting. Take a look at WhatsApp's photos and videos, even if taking photos and recording movies on our phones is such an important part of our life, everything we share does not need to become a permanent digital recording. In many phones, a simple photo means that it takes a place in a camera out of a camera forever. This is why we are hiring new photos and videos today with the viewer who disappear from the cat once opened, giving users even more control over their privacy. For example, you can send a photo of new clothes you are trying in a store, a quick response at a specific time or something more sensitive, such as Wi-Fi.As with all personal messages sent to WhatsApp, you can see when the media is protected up to encryption, so WhatsApp won't see it. They are also clearly identified with a new "One -FFF" symbol. After watching the media, the message appears "open" to avoid what happened in the conversation. We're bringing everyone a feature this week, and we're excited to send in your thoughts on this new way to send private and lost media. Look at WhatsApp. If using additional privacy, the buyer can send lost media is not registered in the recipient's pictures or gallery. After seeing the view after the photo or movie, you can no longer show. After turning on multimedia, you cannot transfer, save, pull or share photos or videos or photos or videos or videos conversation. After a photo or video you have to select the multimedia screen every time you want to send it. See when message won't open during backup if media can be restored. Note: If your multimedia is activated by people you trust, only send photos or videos of your screen. For example, someone may absorb a screenshot or set of media before disappearing. If someone takes a screenshot or screen recorder, you will not be notified. Extract a multimedia photo or video with a camera or other device before it disappears. After sending WhatsApp servers, you can be saved on WhatsApp servers for several weeks. If the buyer decides to inform the media is delivered to WhatsApp, You can learn more about WhatsApp, tap three dots in the upper right corner and select settings. In settings, chats (patterns, wallpaper, chat history) you will find a pattern to select a pattern and darkness in the pattern. Before release notes: Instagram, Facebook and YouTube After receiving a link to the movie, you can now play in WhatsApp. You can continue watching the video while chatting photos. You can reply to a private group in a 1-1 conversation. Enter and hold a message in the group conversation and select "Reply Privately". Introducing stickers from emotions and camera features to make it easier and entertain with friends and family. We are happy to introduce a new way to express yourself with stickers. From a smiling cup of tea to a crying heartbreak, stickers help you share your feelings in ways you can't always put into words. We offer sticker packs so that designers and developers around the world can create WhatsApp stickers. We have integrated an API and a set of interfaces to create sticker gadgets that add WhatsApp stickers to Android or iOS. You can publish a sticker program as any other program in the Google Play Store or Apple App Store, and your downloadable and installed users can send these stickers directly from WhatsApp. To use stickers in a conversation, just tap the "New stick" button and select the sticker you want to share. You can add new sticker packs by recording the Plus symbol. Subject to direct location, we are introducing a new feature that you can share you're making friends, telling your loved ones you're safe, or sharing your business, Place Direct is a simple and safe way to tell others where you are. With this end-to-end encryption, you can control who content is shared and for how long. You can conversation with the person or group you want to share with. In the "Add" section of the "Place" option, the "Local" option is the "Share Direct Location" location. Choose how long you want to share and tap Send. Each participant can see their place on the map in real time. And if several people share their direct location in a group, all places can be seen on the same tab. Direct Location is available for both Android and iPhone and will roll out to the program in the coming weeks. We hope you enjoy it. A desktop web client is available for the desktop programIt is synchronized with WhatsApp on your macOS and mobile device. Since the application works locally on your desktop, you will receive support for local desktop notifications, best keyboard shortcuts and more. After downloading and opening the application, scan the OR code with the WhatsApp application on your phone (call the Web WhatsApp menu in Settings). Opinions).